**Diese Anleitung wird in regelmässigen Abständen aktualisiert. Somit bitte immer wieder mal vorbeischauen, ob eine neue Version vorhanden ist. Die Version ist auf jeder Seite zuunterst ersichtlich.** 

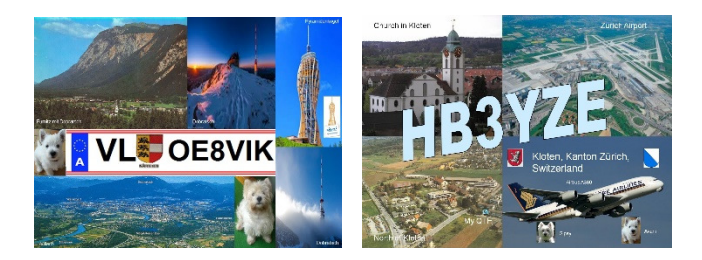

Fehler und Korrekturwünsche in dieser Anleitung können an mich gemeldet werden: oe8vik(add)oevsv.at; bitte (add) durch @ ersetzen.

**Die Weiterverbreitung oder Verteilung dieses PDF Dokumentes ist nur nach schriftlicher Genehmigung und nur als ganzes Dokument (nicht einzelne Seiten) erlaubt. Die Rechte liegen beim Verfasser OE8VIK / HB3YZE.** 

## **Änderungen gegenüber der letzten Version**

### **Version 2.01**

- Anpassung Relaisliste
- D-STAR Begriffe
- Fragen und Antworten
- D-Star Betrieb; weitere Informationen und Verlinkungsbeispiele

### **Version 2.0**

• Relaisliste nun für ganz Österreich

### **Version 1.24**

• Formatanpassung

## **Version 1.23**

• Formatanpassung

## **D-Star Relais in Österreich**

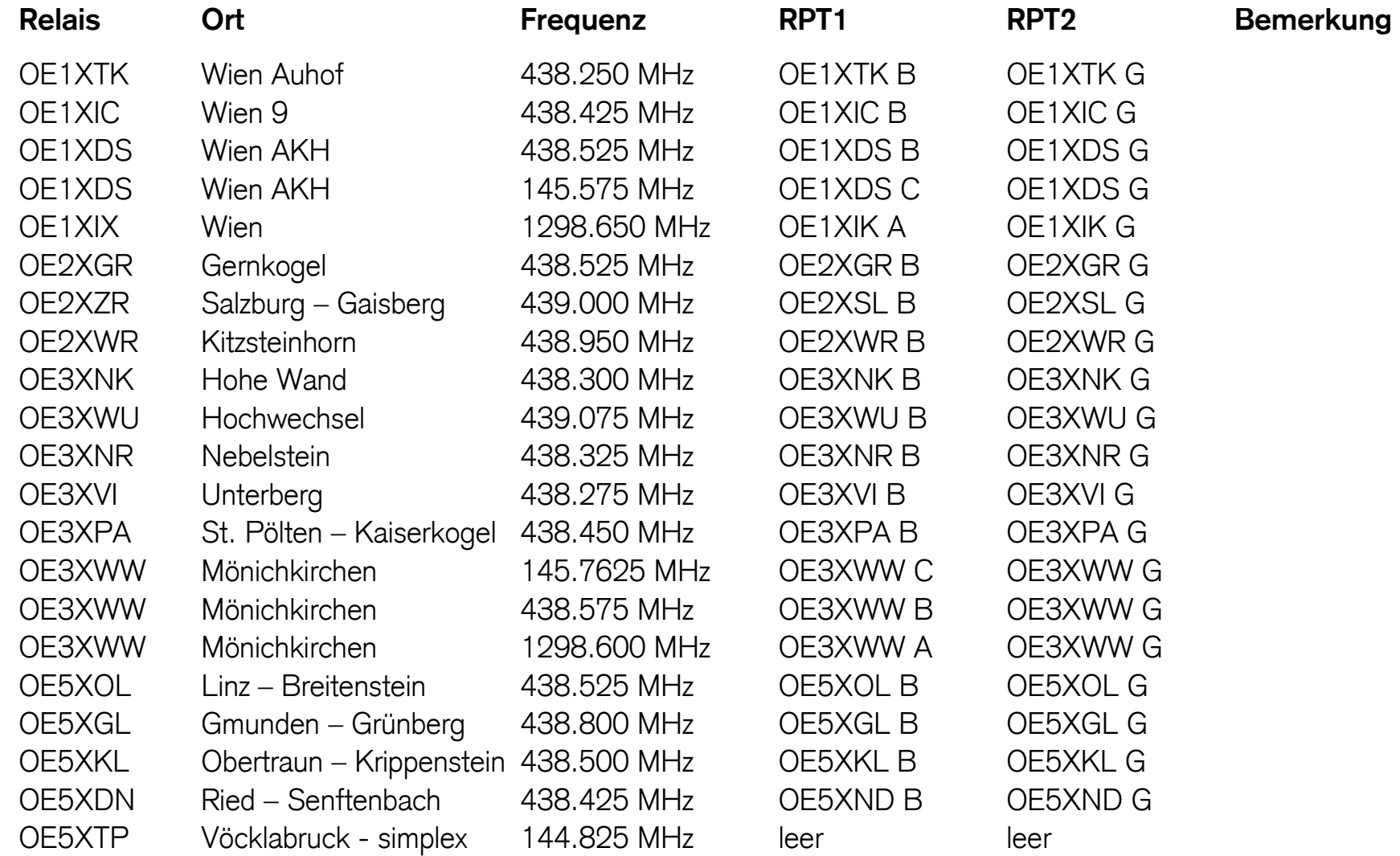

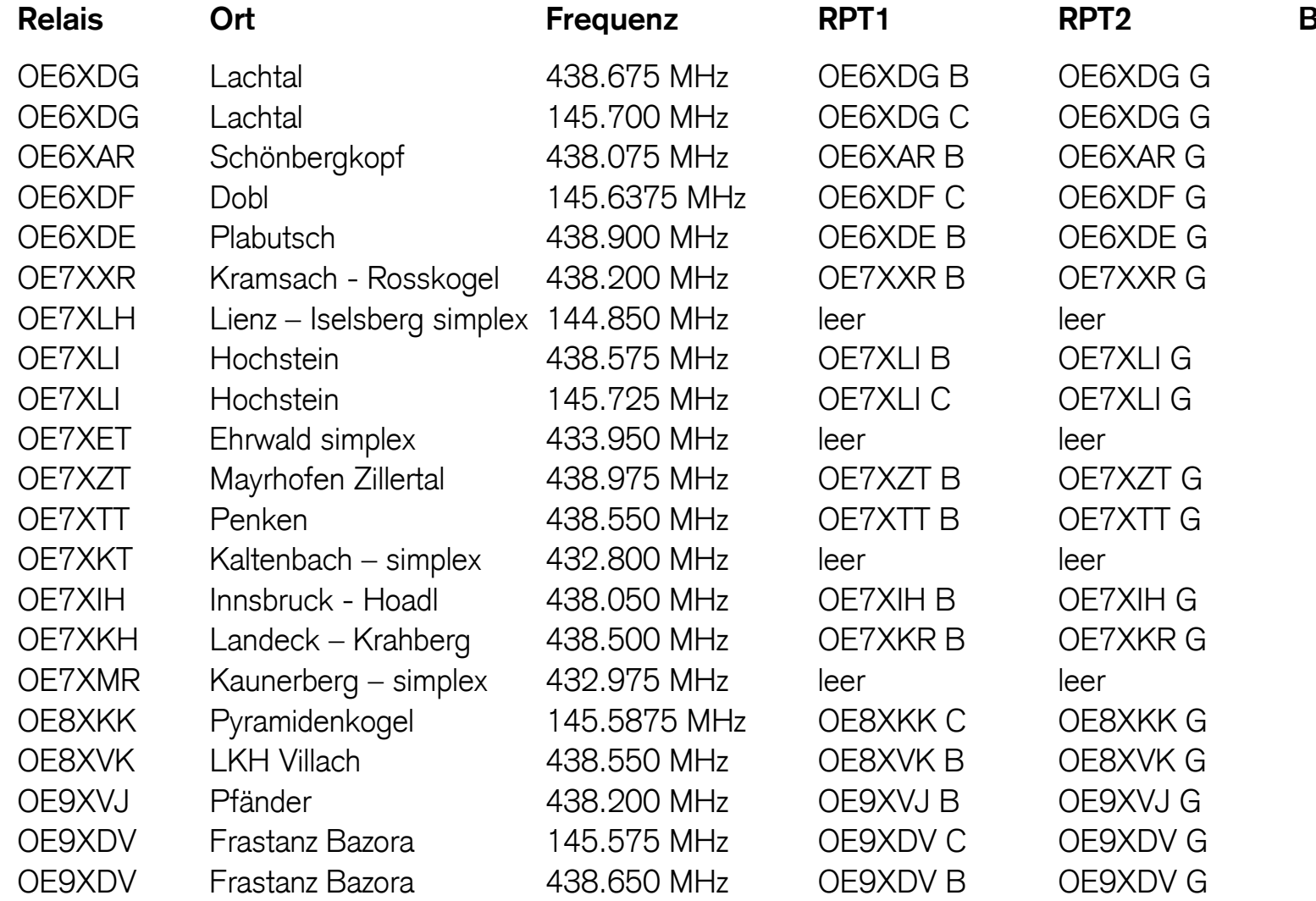

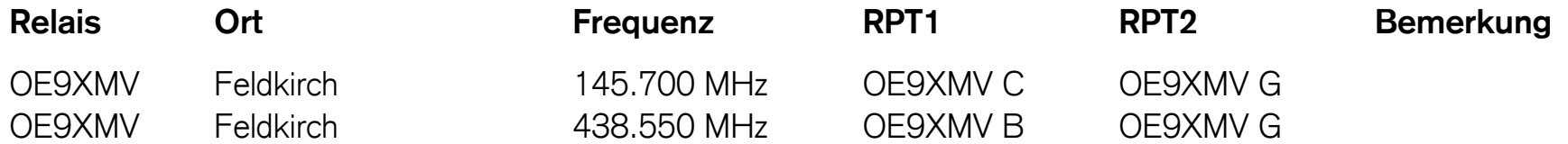

**Wichtig:** Bei den Simplex-Zugängen müssen bei den ICOM Geräten die beiden Felder RPT1 und RPT2 leer bleiben. Jedoch beim Kenwood D-Star Gerät muss hier DIRECT in beiden Feldern stehen und zwar in Großbuchstaben.

**Eine Relaisliste der Betriebsart D-Star zu führen, ist sehr schwierig. Ich hoffe, dass diese Liste aktuell ist. Falls jemand einen Fehler feststellt, bitte umgehend eine Meldung via Email erstatten an oe8vik(add)oevsv.at (add) bitte durch @ ersetzen.**

## **D-Star Geschichte**

D-Star ist das älteste der aktuellen digitalen Amateurfunksprachmodulationen. Obschon viele OM auf DMR oder C4FM gewechselt haben, sind immer noch viele auf D-Star QRV. Der grosse Nachteil bei D-Star liegt an der Audioqualität. Sobald die Übertragung nicht sauber abläuft, klingt die Übertragung wie wenn jemand gurgelt. Auch ist die Handhabung von D-Star komplizierter als bei C4FM und DMR. Die Tonqualität ist bei C4FM und vor allem bei DMR bedeutend besser. Der Vorteil von D-Star ist, dass es unterdessen günstige Bausätze oder Platinen gibt, mit welchen man im Vergleich zu den offiziellen ICOM Relais viel günstiger ein Relais oder einen Simplex D-Star-Zugang erstellen kann.

Bei jedem D-Star Funkgerät müssen zusätzlich zur Relaisfrequenz folgende 4 Informationen mit programmiert werden. Als Referenz dient hier das Handfunkgerät ICOM E-92D. Bei anderen Geräten kann es evtl. geringe Abweichungen geben. Es sind immer 8 Ziffern oder Buchstaben möglich. Es ist wichtig, zu beachten, an welcher Stelle welcher Buchstaben oder Ziffer steht. Ansonsten kann es mit dem Relaisbetrieb nicht klappen.

## **D-Star Begriffe**

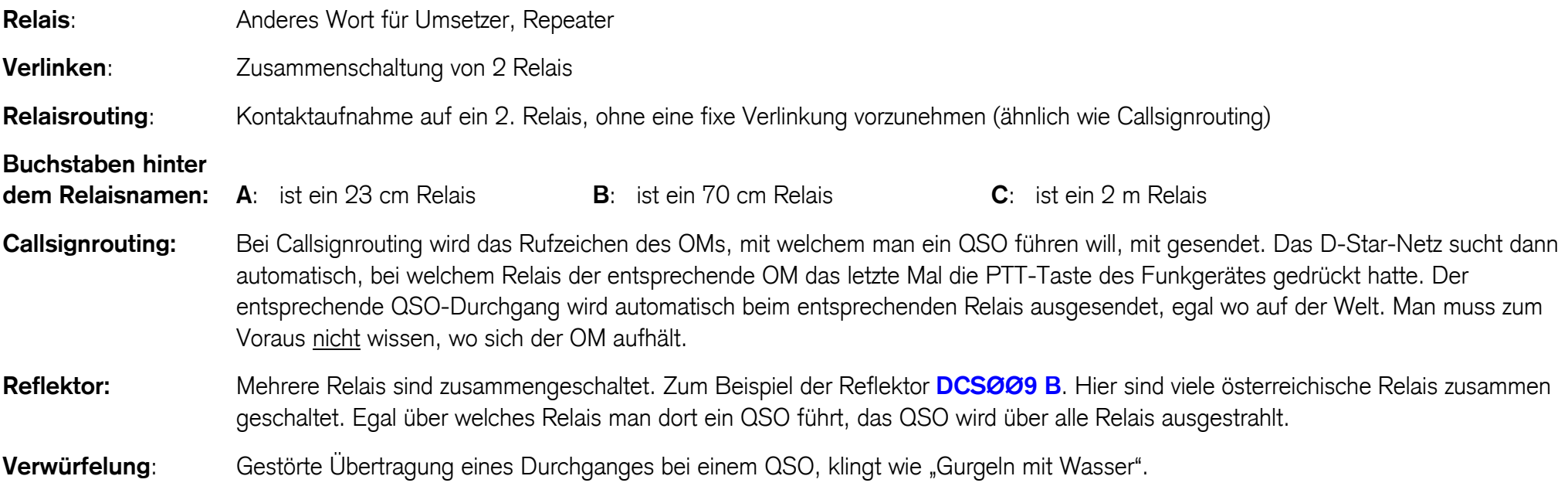

## **D-Star Relais**

Die meisten D-Star Relais oder Simplex-Hotspot-Zugänge sind heute mit einem Reflektor verbunden. Das bedeutet, wenn mehrere Relais mit demselben Reflektor verbunden sind, dass alle QSOs auf diesen Relais gehört werden, egal über welches Relais gesprochen wird. Die Reflektoren wurden extra in regionale Gruppen aufgeteilt, damit bei einem QSO nicht weltweit alle Relais gleichzeitig besetzt sind.

## **DSC Reflektoren System (D**igital **C**all **S**erver**)**

Es existieren viele DCS Reflektoren. Österreich wurde der DCS009 zugeteilt. Dieser Reflektor DCS009 ist in weitere Reflektoren unterteilt. Jedem Österreich-Reflektor ist ein Buchstabe zugeteilt. Total sind 26 Buchstaben möglich. Jedoch sind nicht alle Buchstaben vergeben. Der Reflektor DCS009A ist für den weltweiten Funkverkehr gedacht. Und wird somit in allen DSC Reflektoren mit dem Buchstaben A übertragen. Also zum Beispiel auch in Deutschland, wenn sich das deutsche Relais im deutschen DCS Reflektor DCS001A befindet. Die restlichen DCS009-Reflektoren sind nur Österreich intern, können aber auch aus dem Ausland angewählt werden.

Auf der Homepage http://dcs009.xreflector.net/dcs\_rptstatus.htm ist ersichtlich, welches Relais mit welchem Reflektor verbunden ist. **Die meisten Relais sind standardmässig mit dem DCS009 B Österreich verbunden.** Wenn man sich gerne mit einem anderen Reflektor verbinden will, muss zuerst mit der **#** Taste die aktuelle Verbindung getrennt werden. Danach kann man per DTMF Toneingabe den gewünschten Reflektor wählen (z. B. D902). Nach der Eingabe ertönt eine Sprachbestätigung zum Beispiel: "verbunden mit DCS009 B".

### **Die Österreich DCS Reflektoren sind:**

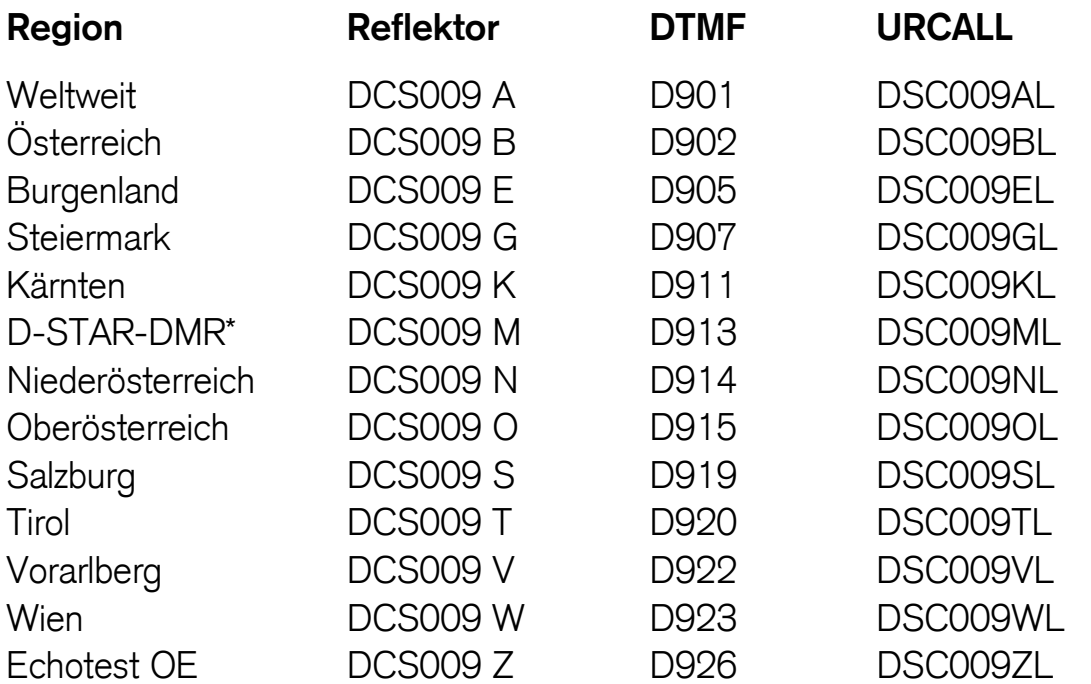

**\*MMP = Multimode Plattform D-Star-Reflektor DCS009 M mit DMR Reflektor 4180 verbunden** 

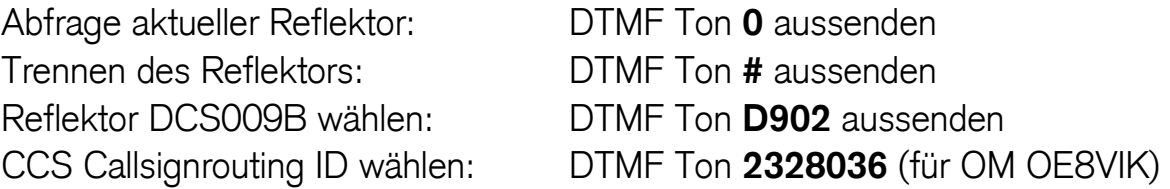

## **X-Reflektoren System**

Vor dem DCS Reflektoren System wurde in Österreich oft das X-Reflektoren System benützt. Einige Relais in Österreich sind auch heute noch auf dem X-Reflektoren System aufgeschaltet. Die Homepage http://xrf022.reflector.up4dar.de/index.php zeigt vom X-Reflektoren System Österreich genannt OPEN D-Star Austria:

- Dashboard http://xrf022.reflector.up4dar.de/index.php
- Relais / Hotspots http://xrf022.reflector.up4dar.de/index.php?show=repeaters
	- X-Reflektorenliste http://xrf022.reflector.up4dar.de/index.php?show=reflectors
		- http://xrf022.reflector.up4dar.de/index.php?show=liveircddb

 $\bullet$ •

• D-Star live

### **D-Star Betrieb**

Bevor man D-Star Funkverkehr tätigt, sollte man unbedingt im Funkgerät das eigene Rufzeichen erfassen. Dies wird für den Funkverkehr benötigt.

Um nun über das Relais ein QSO zu führen, sind nebst der Frequenz noch andere Einstellungen zu erfassen. Hier ein Beispiel:

### **lokales QSO über Relais Pyramidenkogel OE8XKK**

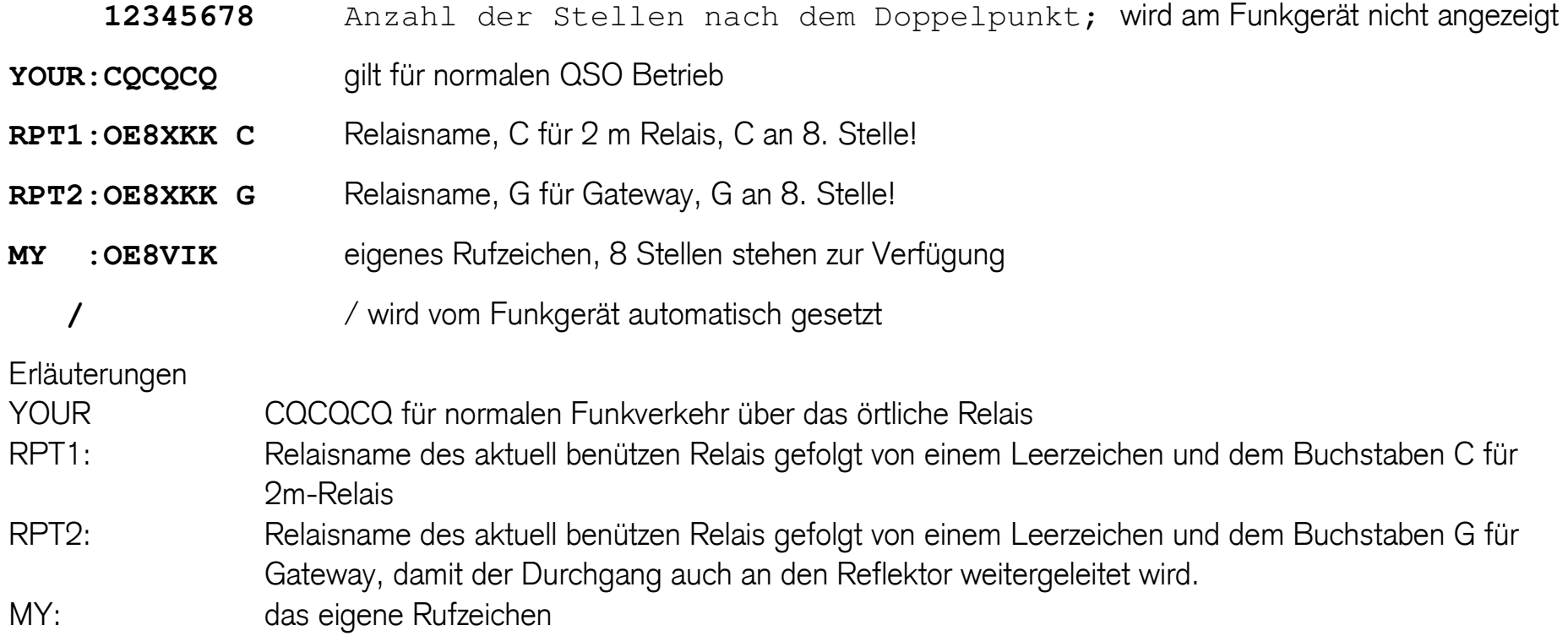

#### **Achtung: Während dem ganzen QSO ist mit den obigen Einstellungen zu senden!**

Am besten speichert man den Kanal so ab, da man wohl meistens diese Einstellungen benötigt.

#### **Man will sich zu einem anderen Reflektor verbinden (Beispiel DCS009T Tirol)**

Zuerst trennt man das Relais vom aktuellen Reflektor indem man 2 Sekunden lang die **#** Taste drückt. Es erfolgt eine Bestätigung "nicht verbunden". Danach gibt man mittels DTMF Tönen D920 ein, um sich mit dem Tiroler DCS Reflektor zu verbinden. Es ertönt die Meldung "Verbunden mit DCS009T". Anschliessend kann das QSO geführt werden. Nach dem QSO wird nach ca. 10 Minuten das Relais automatisch wieder auf den Standard-Reflektor aufgeschaltet.

Sollte man keine DTMF Töne zur Verfügung haben, kann auch im Funkgerät bei den Einstellungen ein Verlinkungsbefehl eingegeben werden. Dies ist jedoch umständlicher wie der Vorgang mit dem DTMF Ton. Im Funkgerät müssen für unser Beispiel folgende Einstellungen verwendet werden:

Relais vom aktuellen Reflektor trennen

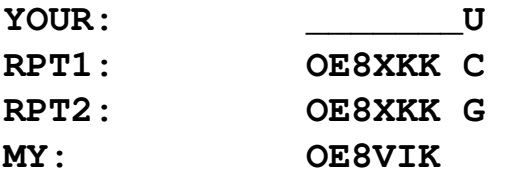

Erläuterungen

- YOUR Die ersten 7 Stellen müssen leer sein und an 8. Stelle der Buchstabe U für "unlink trennen"
- RPT1: Relaisname des aktuell benützen Relais gefolgt von einem Leerzeichen und dem Buchstaben C für 2m-Relais
- RPT2: Relaisname des aktuell benützen Relais gefolgt von einem Leerzeichen und dem Buchstaben G für Gateway, damit der Durchgang auch weitergeleitet wird.
- MY: das eigene Rufzeichen

Version 2.01 vom 19. Oktober 2016 Seite 12 © OE8VIK / HB3YZE

Mit diesen Einstellungen 1-2 Sekunden die PTT-Taste drücken. Anschliessend sollte die Bestätigung erfolgen "nicht verbunden".

Nun bitte folgende Einstellungen wählen, um sich mit dem DCS Reflektor DCS009T zu verbinden:

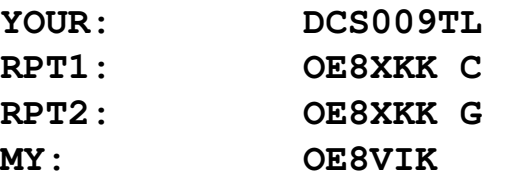

Erläuterungen

- YOUR Den gewünschten Reflektor DCS009T gefolgt vom Buchstaben L für verlinken
- RPT1: Relaisname des aktuell benützen Relais gefolgt von einem Leerzeichen und dem Buchstaben C für 2m-Relais
- RPT2: Relaisname des aktuell benützen Relais gefolgt von einem Leerzeichen und dem Buchstaben G für Gateway, damit der Durchgang auch weitergeleitet wird.
- MY: das eigene Rufzeichen

Mit diesen Einstellungen 1-2 Sekunden die PTT-Taste drücken. Anschliessend sollte die Bestätigung erfolgen "verbunden mit DCS009T. Nun bitte mit den üblichen Einstellungen (in YOUR muss CQCQCQ stehen) das QSO führen:

- **YOUR: CQCQCQ**
- **RPT1: OE8XKK C**
- **RPT2: OE8XKK G**
- **MY: OE8VIK**

Erläuterungen

- YOUR CQCQCQ für normalen Funkverkehr über das örtliche Relais
- RPT1: Relaisname des aktuell benützen Relais gefolgt von einem Leerzeichen und dem Buchstaben C für 2m-Relais
- RPT2: Relaisname des aktuell benützen Relais gefolgt von einem Leerzeichen und dem Buchstaben G für Gateway, damit der Durchgang auch an den Reflektor weitergeleitet wird.
- MY: das eigene Rufzeichen

## **Relais-Zusammenschaltung**

Will man das 2 m D-Star Relais Pyramidenkogel OE8XKK mit dem 70 cm Wiener Relais OE1XDS zusammenschalten, sind folgende Einstellungen am Funkgerät zu verwenden:

**YOUR: /OE1XDSB RPT1: OE8XKK C RPT2: OE8XKK G MY: OE8VIK**

Erläuterungen

- YOUR /OE1XDSB ist für das wählen des Relais OE1XDS und B für das 70 cm Relais
- RPT1: Relaisname des aktuell benützen Relais gefolgt von einem Leerzeichen und dem Buchstaben C für 2m-Relais
- RPT2: Relaisname des aktuell benützen Relais gefolgt von einem Leerzeichen und dem Buchstaben G für Gateway, damit der Durchgang auch an den Reflektor weitergeleitet wird.
- MY: das eigene Rufzeichen

## **Das ganze QSO ist mit diesen Einstellungen zu führen.**

## **QSO-Partner-Suche via Rufzeichen (Callsignrouting)**

Will man mit einem OM ein QSO führen, weiss aber nicht, wo bzw. auf welchem Relais er sich befindet, kann man ihn mittels seinem Rufzeichen suchen (Callsignrouting).

Der OM OE8VIK will nun mit seinem Wiener Kollegen OE1KBC ein QSO führen. OE8VIK weiss aber nicht, wo sich OE1KBC gerade aufhält. OE8VIK gibt in seinem Funkgerät folgende Daten ein:

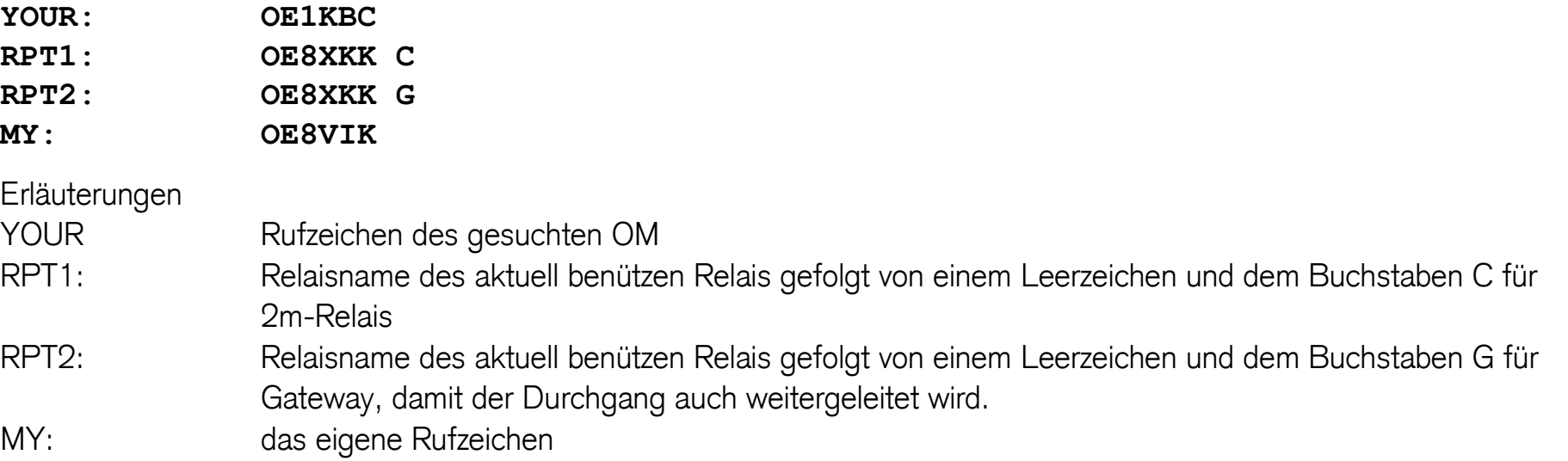

### **Achtung: Während dem ganzen QSO ist mit den obigen Einstellungen zu senden!**

### **QSO-Partner-Suche via ID-Nr. (CCS7 Callsignrouting)**

Ein wenig einfacher geht die ganze Verbindung mit CCS7-Callsignrouting mittels DTMF Tönen. Wenn man mit jemandem ein QSO führen will, man aber nicht weiss, wo sich der OM befindet, kann man auch nach Rufzeichen-Nr. suchen. Beispiel man will mit OE8VIK ein QSO führen. Zuerst trennt man das Relais vom Reflektor mit der # Taste. Dann gibt man die ID-Nr. mittels DTMF ein, bei OE8VIK

 wäre das 2328036. Es erklingt die Bestätigung "verbunden mit OE8VIK". Das eigene Relais verlinkt sich nun mit dem Relais, über welches OM OE8VIK zuletzt darüber gesprochen hat. Die Relais bleiben miteinander solange verbunden, bis ca. 10 Minuten keiner der beiden OM mehr die PTT-Taste gedrückt hat. **CCS7-Callsignrouting funktioniert aber nur, wenn das Relais den Standard CCS7 unterstützt (siehe Fragen und Antworten). Das sind sicher einmal alle offiziellen ICOM-Relais. Auch funktioniert das CCS7-Callsignrouting auch nur, wenn sich das Relais im DCS-Reflektoren-System befindet.** 

CCS Callsignrouting trennen, falls man die 10 Minuten nicht abwarten will. Folgende Einstellungen am Funkgerät:

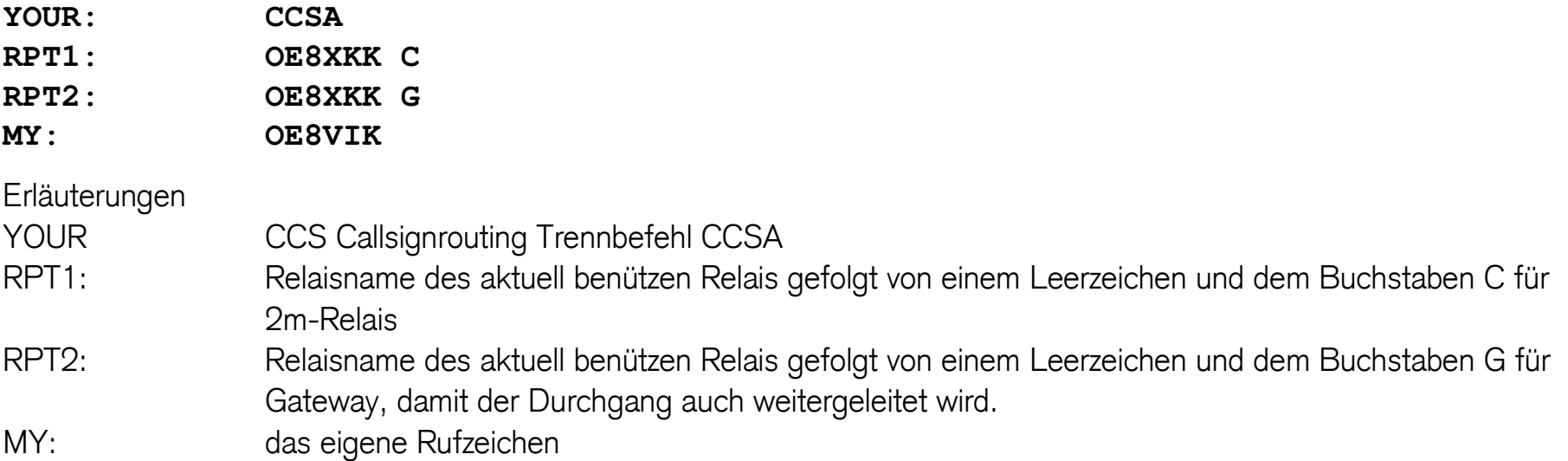

#### **Wie findet man die ID-Nr. eines OM heraus?**

Auf der Homepage http://dmr.darc.de/dmr-userreg.php kann zuunterst unter "Callsign" das Rufzeichen des entsprechenden OM eingegeben werden. Danach auf "SEARCH" (deutsch suchen) klicken. Es erscheinen die Daten des OM. Die ID-Nr. ist unter "User-ID" ersichtlich. Die Nummer ist bei D-Star und DMR die gleiche!!!

#### Information zu D-Star in Österreich **Wie kommt man an eine ID-Nr.?**

Unter http://wiki.oevsv.at/index.php?title=DMR-Registrierung kann eine Nummer beantragt werden. AUCHTUNG die ID-Nr. muss nirgends im D-Star Funkgerät erfasst werden und ist die gleiche ID-Nummer wie bei DMR, auch wenn der D-Star Benützer selber kein DMR Betrieb macht.

#### **Zusammenfassung D-Star Benutzerbefehle. Als Beispiel benützen wir hier jetzt das Wiener 70 cm D-Star Relais OE1XDS**

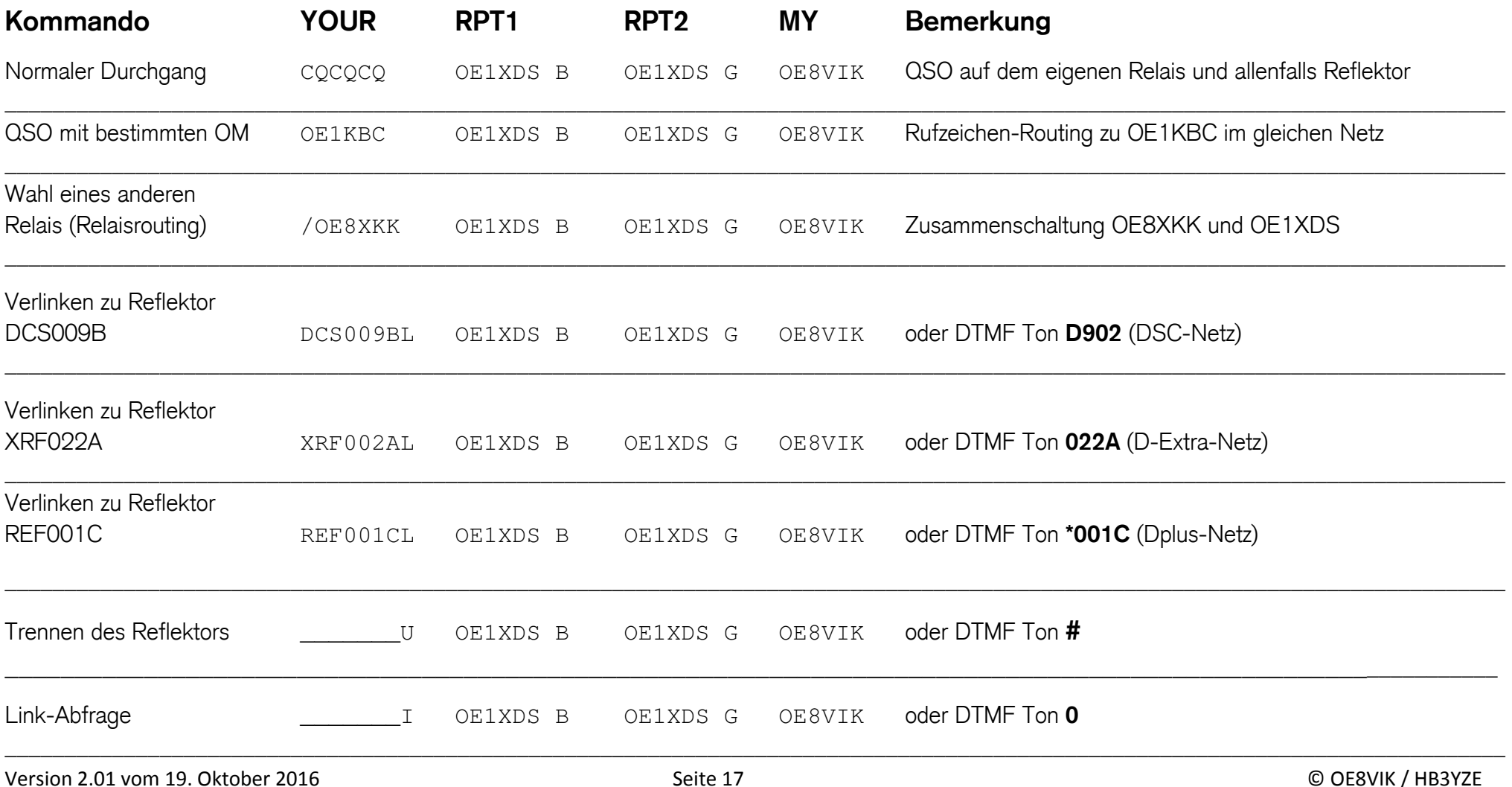

## **Fragen und Antworten:**

Ich versuche mittels DTMF Code mich mit einem OM zu verbinden, dessen Aufenthaltsort ich nicht kenne. Ich gebe den DTMF Code ein, aber es passiert nichts. Wieso?

Wahrscheinlich ist das benützte D-Star Relais nicht ein offizielles ICOM Relais und unterstützt den CCS7 Standard nicht. Aus diesem Grund geht auch das Suchen bzw. Verlinken mittels DTMF Code (CCS7 Callsignrouting) nicht. Am besten beim Relais-Betreiber nachfragen, ob CCS7 funktioniert.

Funktionieren D-STAR-Repeater auch ohne Internet?

Ja, man kann D-STAR-Repeater wie ganz normale Repeater nutzen. Es ist aber auch möglich, mit anderen D-STAR-Stationen Direkt-QSOs zu führen.

Wofür steht "D-STAR"?

"D-STAR" sind die Anfangsbuchstaben von Digital Smart Technologies for Amateur Radio. Es handelt sich um ein digitales Kommunikationsprotokoll, das von der JARL (Japan Amateur Radio League) eingeführt wurde.

**Weitere Fragen bitte direkt an den Verfasser dieser Informationen an oe8vik(add)oevsv.at mailen. Die Fragen und Antworten werden hier aufgenommen, wenn diese für andere OM auch interessant und hilfreich sind. Danke!**

## **Links:**

Suchen einer ID-Nr. http://dmr.darc.de/dmr-userreg.php DCS009 Austria Reflektor Seite http://dcs009.xreflector.net/dcs\_info.htm X Reflector Directory http://xrefl.net/ Open DSTAR Austria XRF-022 Dashboard

Erhalt einer ID-Nr. http://wiki.oevsv.at/index.php?title=DMR-Registrierung DCS009 Austria Reflektor Dashboard http://dcs009.xreflector.net/dcs\_userstatus.htm DCS009 Austria Reflektor Relais-Seite http://dcs009.xreflector.net/dcs\_rptstatus.htm d <u>http://xrf022.reflector.up4dar.de/index.php</u>

# **QSO Beispiel 1:**

# **Man will ein QSO innerhalb von Österreich führen.**

**Das D-Star-Relais ist mit dem DCS009 B Österreich verbunden** 

## Es werden QSOs über ein D-Star-Relais geführt, welches mit Reflektor DCS009 B verbunden ist

OM 1 will über das Relais Pyramidenkogel mit OM 2 sprechen, welcher auf dem Relais LKH Villach hört.

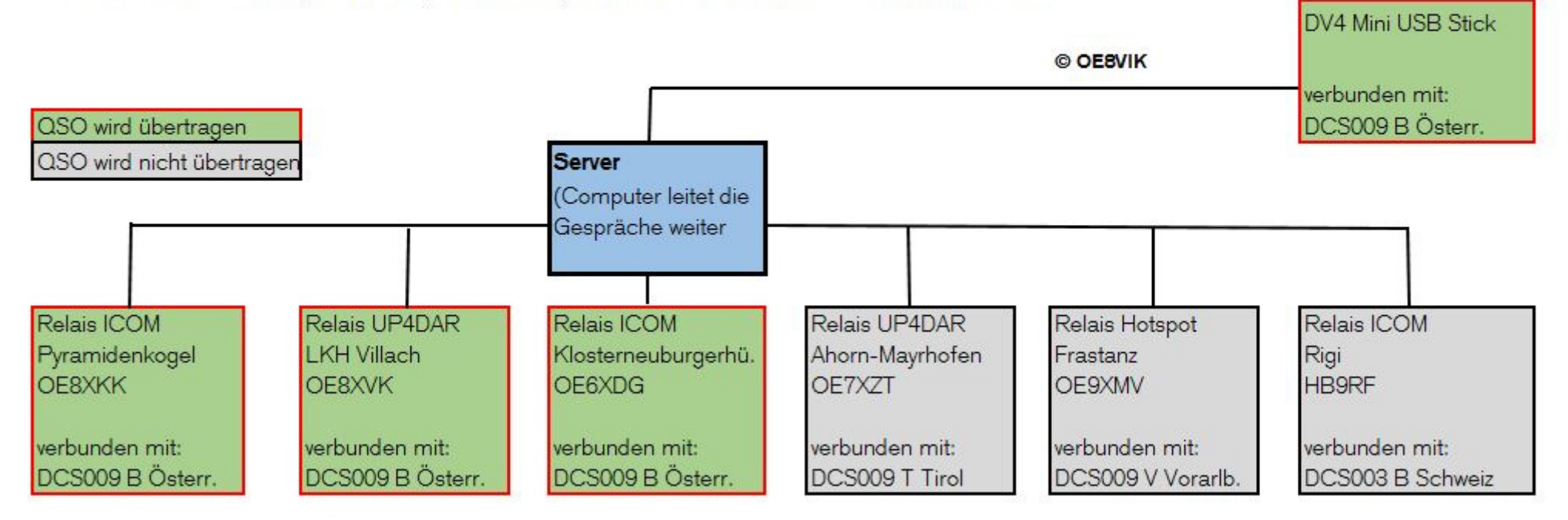

Das QSO ist über alle Relais und DV4Mins zu hören, welche mit dem Reflektor DCS009 B verbunden sind.

# **QSO Beispiel 2:**

## **Es soll ein QSO von Kärnten ins Tirol geführt werden.**

**Das D-Star-Relais in Kärnten ist mit dem Reflektor DCS009 B Österreich verbunden und soll getrennt werden. Danach soll es mit dem Reflektor DCS009 T Tirol verbunden werden.** 

# Es soll ein QSO von Kärnten ins Tirol über den Reflektor DCS009 T geführt werden

Das Kärntner Relais LKH Villach wird mittels # Taste vom aktuell verbundenen Reflektor DCS009 B getrennt. Mit DTMF Code D920 wird das Relais mit dem Reflektor DCS009 T Tirol verbunden. Das QSO kann beginnen.

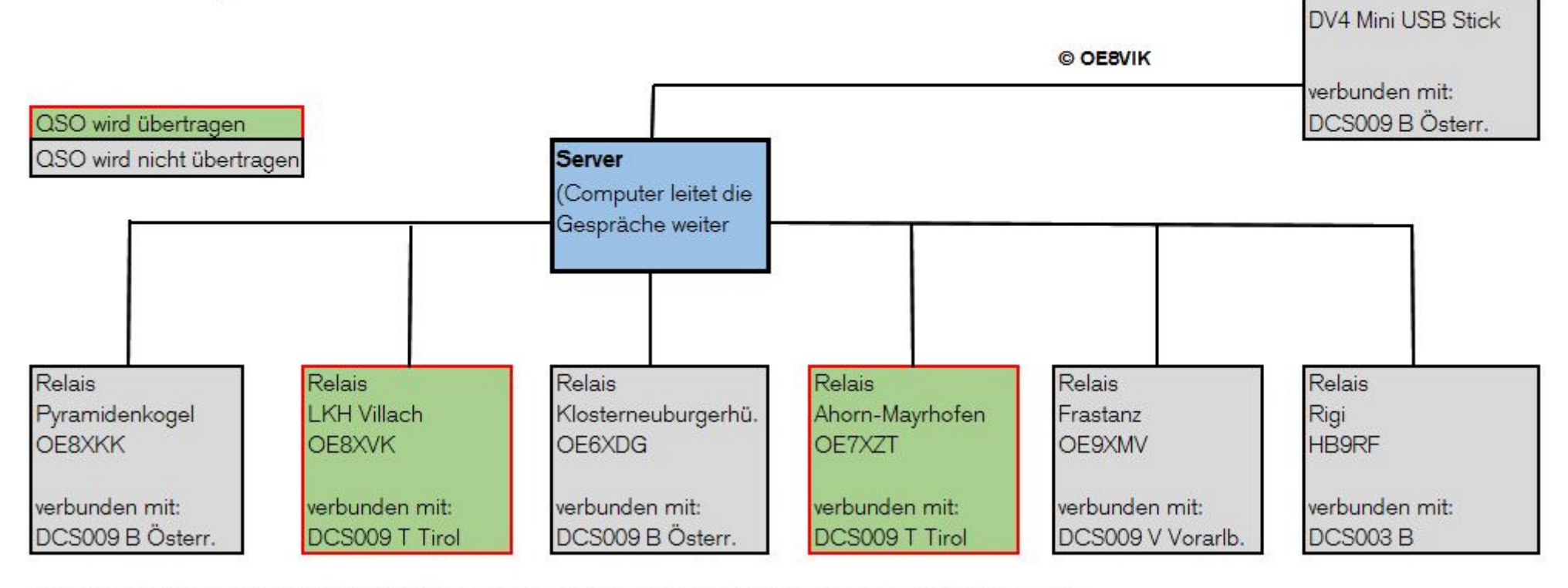

Das QSO ist über alle Relais und DV4Minis zu hören, welche mit dem Reflektor DCS009 T verbunden sind.

## **QSO Beispiel 3:**

# **Es soll ein QSO von Kärnten mittels ID-Nr.-Wahl mit einem OM geführt werden, wo der Standort nicht bekannt ist.**

**(CCS7 Callsignrouting; suchen eines OM mittels DTMF Code)** 

**Das D-Star-Relais des Kärntner OM ist mit dem Reflektor DCS009 B Österreich verbunden. Er will ein QSO mit dem Schweizer OM HB3YZE führen, weiss aber nicht, wo genau sich dieser aufhält.** 

## Es soll ein QSO von Kärnten aus mit einem OM (HB3YZE ID-Nr. 2288012) geführt werden. Der Standort von HR3Y7F ist nicht bekannt

Das Kärntner Relais Pyramidenkogel wird mittels # Taste vom aktuell verbundenen Reflektor DCS009 B getrennt.

Mit DTMF Code 2288012 (HB3YZE) wird das Relais mit dem Relais verbunden, auf welchem der OM HB3YZE das letzte Mal die PTT-Taste gedrückt hatte. Dies ist in diesem Beispiel das Relais HB9RF Rigi in der Schweiz.

Die Verbindung wird automatisch nach ca. 10 Minuten getrennt, wenn die beiden OM die PTT-Taste nicht mehr gedrückt hatten. Falls ein anderer OM die PTT-Taste drückt, verlängert sich die Verbindung NICHT erneut!!! DV4 Mini USB Stick

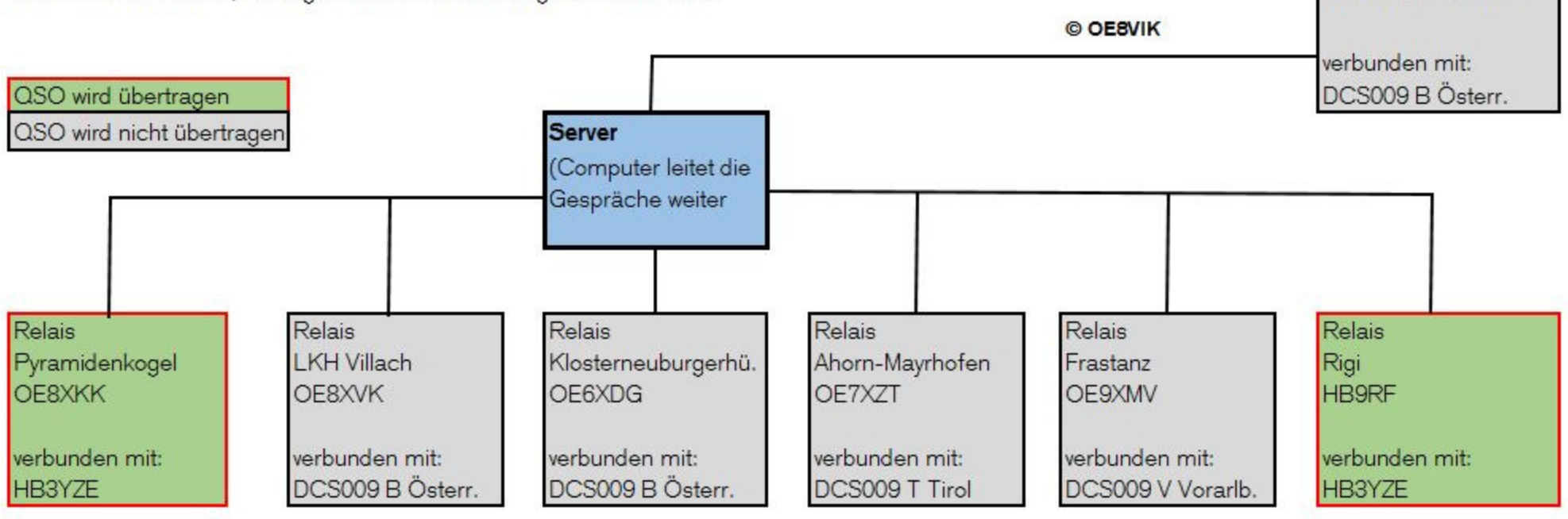

Das QSO ist über das Relais Pyramidenkogel und Rigi zu hören.

ACHTUNG: Sollte es sich beim benützen Relais nicht um ein offizielles ICOM-Relais handelt, sondern um eine Platine oder einem Hotspot (zum Beispiel den roten Dongle DVAP oder die UP4DAR-Platine), ist kein Suchen des entsprechenden OM mittels DTMF Code (CCS7 Callsignrouting) möglich!!!